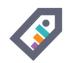

# **TAGSPACES**

# Free your health data from the tracking apps and devices!

(or how to use your files system as a database)

by Ilian Sapundshiev @ilianste

Munich QS Meetup at [20140320]

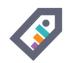

# TABLE OF CONTENT

- Motivation
- Envisioned Solution
- What is TagSpaces?
- My "Health Data" Workflow
- Supported platforms

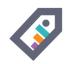

# **MOTIVATION**

#### Issues with health / quantified self data:

- many apps on many devices (smartphones, tablets, laptops)
- many intelligent devices (smart watches, bluetooth scales, wristbands)
- many health web portals
- all this leads to a segmentation of your data
- your data is moslty vendor locked
- and you don't really know how your da w

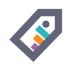

# **ENVISIONED SOLUTION**

#### What I really needed:

- Universal hub for health data management
- Cross device sync and portable data
- Abilities for visualization and analysis
- No Backend -> No Login -> No Cloud

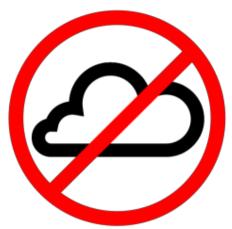

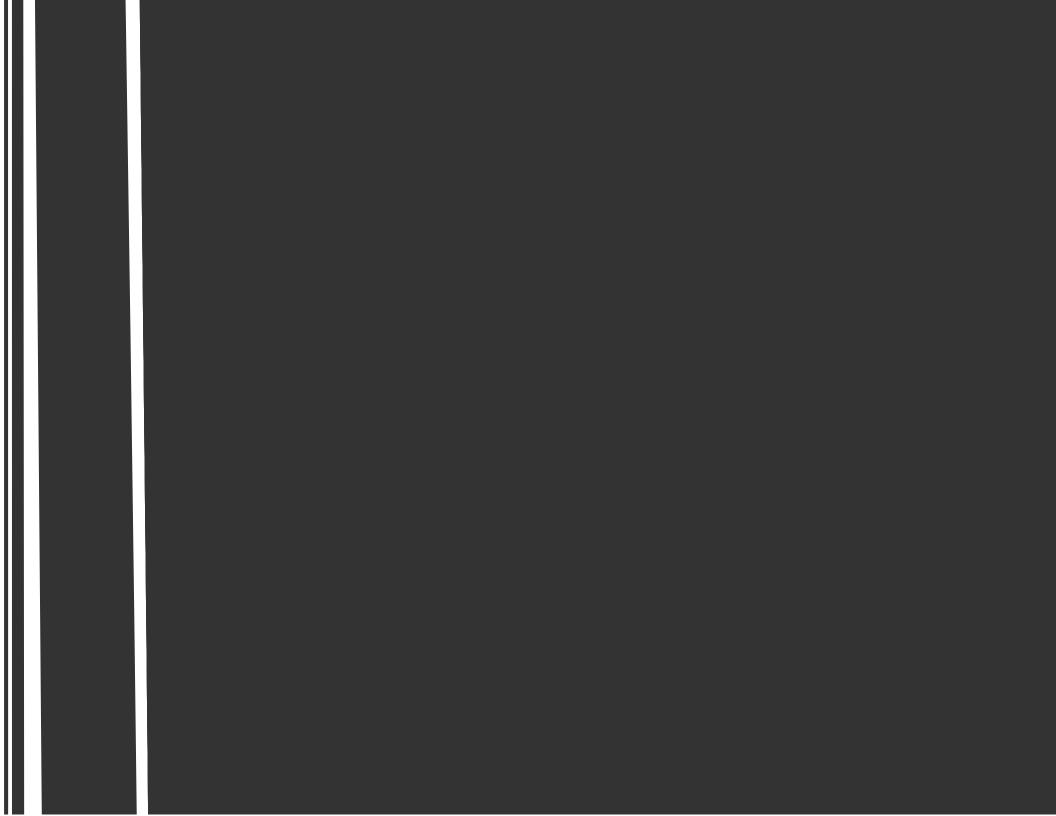

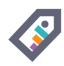

# WHAT IS TAGSPACES?

- it is open source and extensible platform for personal data management
- it let you organize, tag and browse your local files, photos and documents on many platforms.
- project initiated in 2013 by me
- official website: tagspaces.org
- source hosted on github.com/uggrock/tagspaces
- build with HTML5, JS, Cordova, Node-Webkit

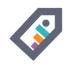

# **USE CASES - FILE MANAGEMENT**

- create files (plain text, html, markdown)
- create directories
- rename files
- move files (drag&drop)
- delete files

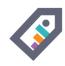

# **USE CASES - FILE PREVIEW**

- TagSpaces can open over 50 different file types such as:
   Images (PNG, BMP, JPG, GIF), V 2 o

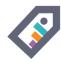

# OK, WE WERE HERE ALREADY ...

```
🔞 🖨 📵 mc [na@nemesis]:~/Dropbox/TagSpaces/sandbox
                    Command
                               Options
                                            Right
<- ~/Dropbox/TagSpaces/sandbox --.[^]>1
                                                   — Information
                          Modify time
                                           Midnight Commander 4.8.5
        Name
                   Size
 *asdsd[oz~bb].txt
                       28 Jan 3 13:14
                       23 Jan 19 11:14
                                          File: sdad asdfa sdsa[20131110].txt
 *asdüdfg.~10].txt
                       28 Jan 8 19:45
 *asfsa[as~ok].txt
                                           Location: 19h:105463h
 *bi3h2[test].txt
                       41 Dez 29 10:58
                                                      -rwxr-xr-x (0755)
                                           Mode:
 *doc[low].pdf
                   1526620 Aug 29 2013
                                          Owner:
Size:
 *drawing[~ok].svg
                   126162 Dez 27 10:56
                                                     na/na
 *file[6.8~k].tiff 6229666 Aug 9
                                                     33 (24 blocks)
                                  2013
 *html tex~um].txt
                                           Changed:
                                                      Feb 4 15:49
                      6184 Sep 16 2013
 *ilia(copy).txt
                       55 Feb 20 18:55
                                           Modified: Nov 10 15:48
 *new note~9].html
                   140101 Dez 17 16:33
                                           Accessed: Mär 19 21:33
                                           Filesystem: /home/na
 ohm2013.odp
                    891575 Mär 11 16:04
 *open-sea~er].zip
                   79964K Sep 16 2013
                                                      /home/na/.Private
                                           Device:
 sd[sd2].md
                       60 Feb 6 17:27
                                                      ecryptfs
                                           Type:
 *sdad asd~10].txt
                       33 Nov 10 15:48
                                          Free space: 1705M/34G (4%)
 sofica[2~v).html
                     8502 Feb 27 11:49
                                           Free nodes: 1570142/2240224 (70%)
 *sdad asdfa sdsa[20131110].txt
                      -1.705M/34G-(4%<del>-</del>)-
Hint: Do you want lynx-style navigation? Set it in the Configuration dialog.
na@nemesis:~/Dropbox/TagSpaces/sandbox$
1Help 2Menu 3View 4Edit 5Copy 6RenMov 7Mkdir 8Delete 9PullDn10Ouit
```

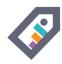

### **USE CASES - FILE TAGGING**

- TagSpaces uses the file name for saving the tags
- tags are saved after the following schema:
- file title [tag1 tag2 tag3].extension
- example: img\_2343 [USA beach miami].jpg
- example: meeting [bmw 20140214 john].html

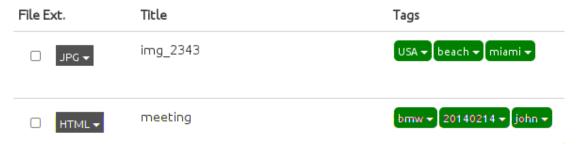

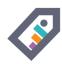

# FILE SYSTEM AS A DATABASE

- No database locking
- Findabilty with the search capabilities of your operating system
- Easy to synchronize between devices (just work in a dropbox folder)

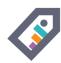

# SYNC TAGGED FILES BETWEEN DEVICES

Dropbox offers a great way to sync tagged files across multiple devices

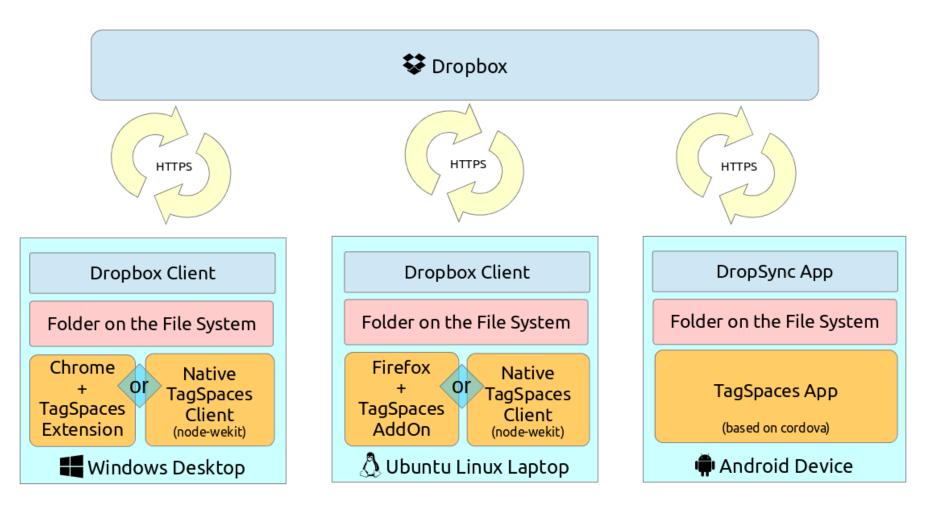

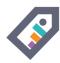

# USE CASES - FILE EDITING / NOTE TAKING / EVERNOTE

- TagSpaces can also edit some text file types
- HTML
- Markdown
- Text Files
- Sourcecode (C, Java, C++, Javascript, PHP, Ruby, XML)

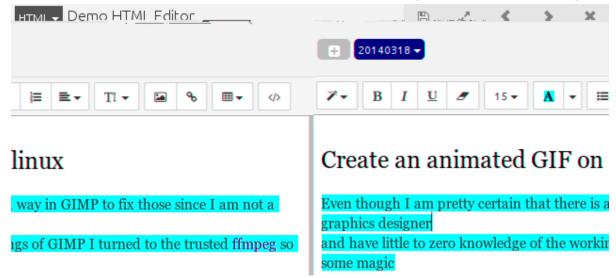

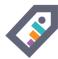

### TAGSPACES AS OF V1.7

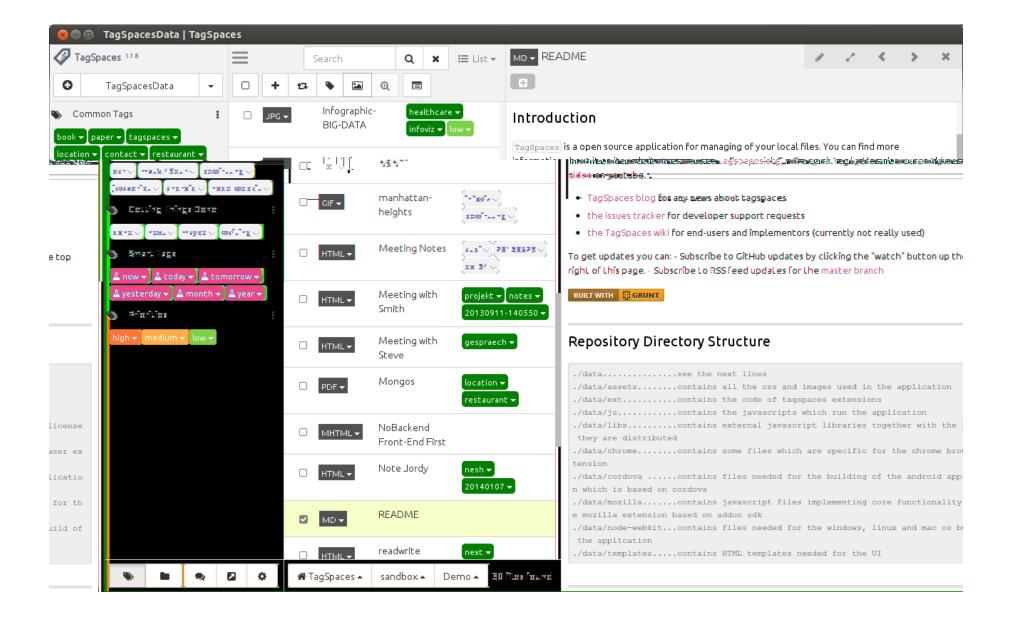

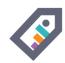

# MY 'HEALTH DATA' WORKFLOW

- Collecting the data
- Organizing the data
- Live Demo 1
- Visualizing my weight
- Adding new weight data entry
- Conclusions

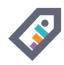

# **COLLECTING THE DATA**

- taking screenshots from your after every measurement
- using the export functionality of your device (if available)
- e.g. my scale has usb port so I can export all the data in CSV
- taking photos of the device (if it shows the result of the measurement)

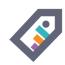

# ORGANIZING THE DATA

- Once a week collect all the screenshots / photos
- Organize and tag those screenshots in 10 minutes
- Convert your CSV to tagged files (easy with scripts)

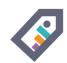

# LIVE DEMO

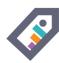

# **VISUALIZING MY WEIGHT**

# Feature currently in development

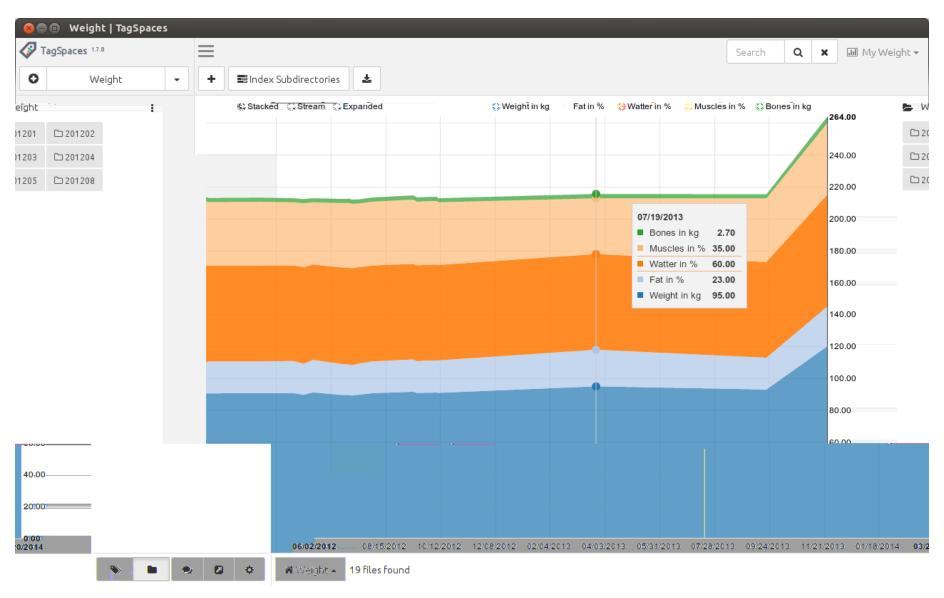

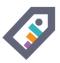

### **ADDING NEW WEIGHT DATA ENTRY**

#### Feature currently in development

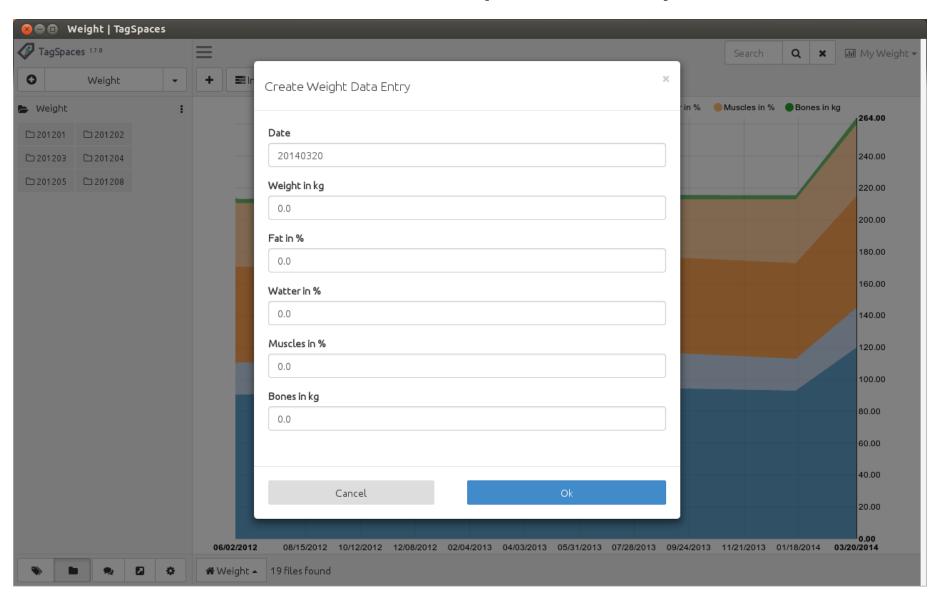

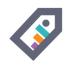

# **CONCLUSIONS**

- You can experiment with many kind of devices and apps
- While letting you stay not vendor locket
- Not suitable for measurements happening to offen
- It is still heavy manuall approach
- It needs optimizations, eventually OCR for automatic tagging

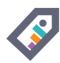

# SUPPORTED PLATFORMS

Download it from tagspaces.org/downloads for:

- Windows
- Mac OS X 1
- Linux/Ubuntu 🔻
- Android
- Firefox ↓
- Chrome 1
- iOS 1

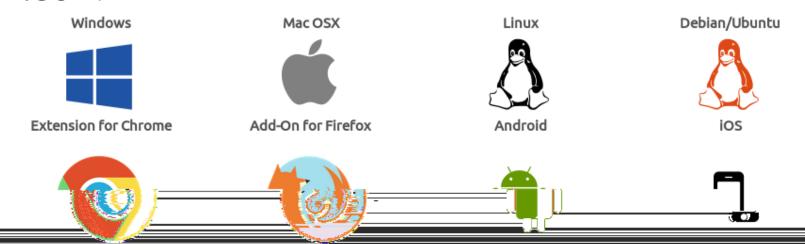

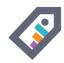

# **WINDOWS**

# Native 32bit Application

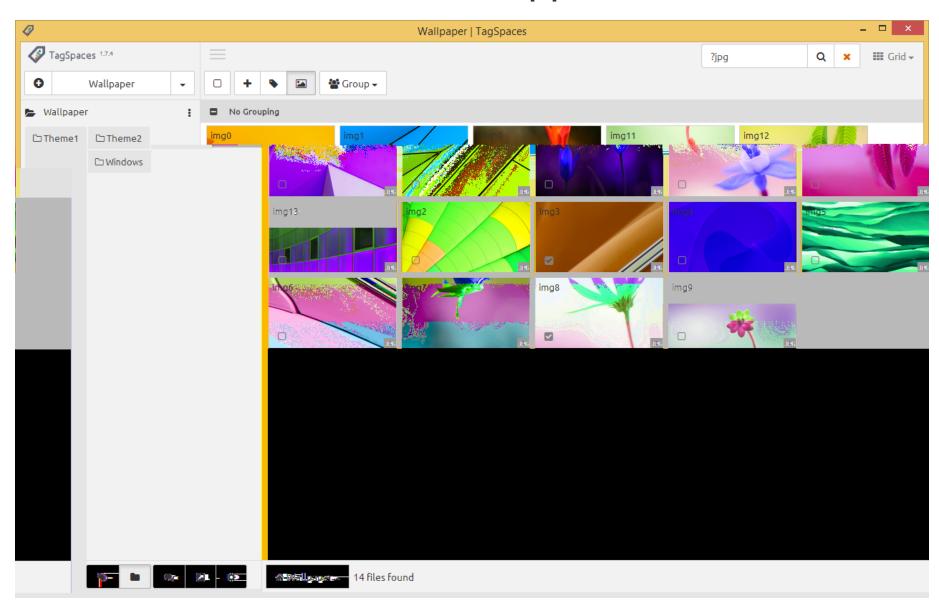

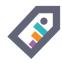

# MAC OS X

#### Native 32bit Application

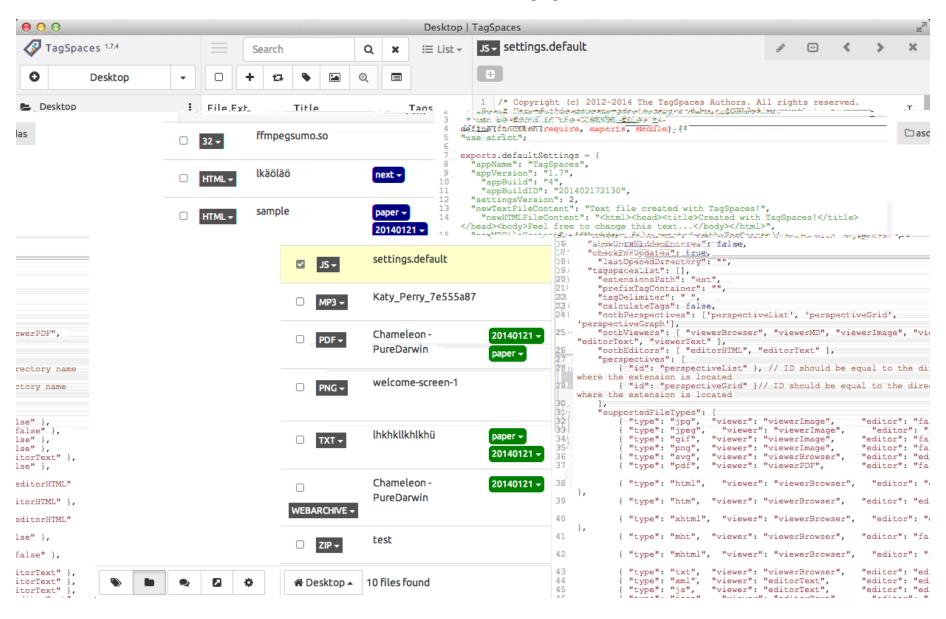

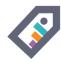

# LINUX/UBUNTU

#### Native 32bit and 64bit Applications

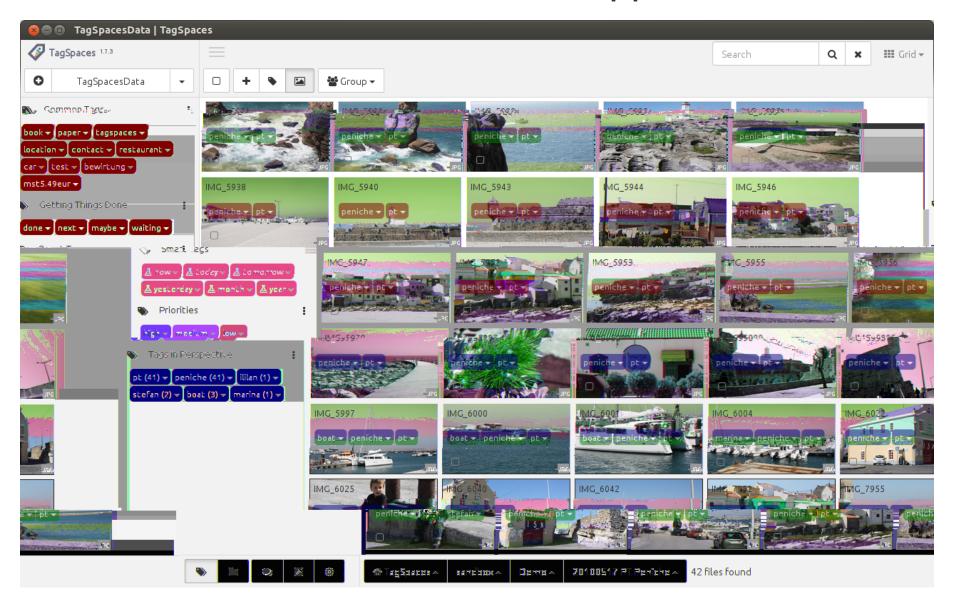

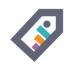

# **ANDROID**

# App available in the Google's Play Store

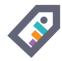

# **FIREFOX**

#### Available as Add On

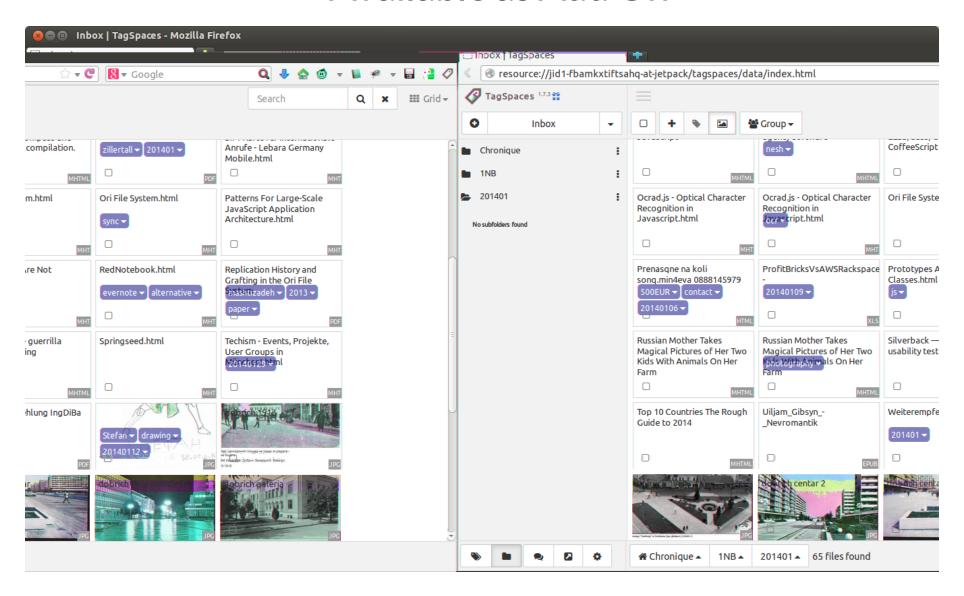

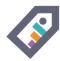

# **CHROME**

#### Available as Extension

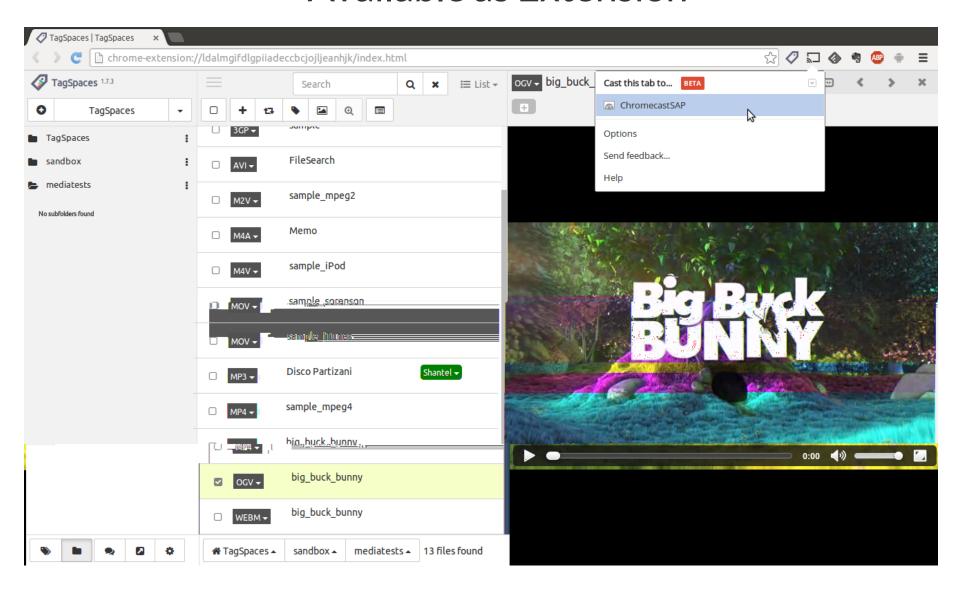

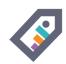

# THE END THANK YOU! QUESTIONS?

Ilian Sapundshiev @ilianste

Powered by Mindslide for Freeplane, using Reveal.js